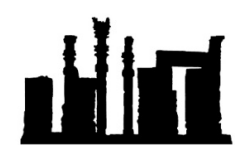

Compatible with Windows 32-bit and 64-bit.

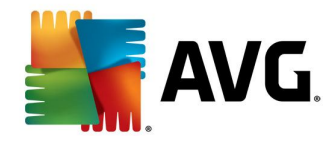

هرگونه کپی برداري و ویرایش این فایل که توسط com.IranSetup طراحی شده است غیرقانونی می باشد.

در این راهنما ، نحوهي نصبِ صحیح ، فعالسازي ، به روز رسانی و ویروسیابی آنتی ویروس Security Internet AVG توضیح داده شده است.

نکات مهم پیش از نصب هر آنتی ویروسی:

-1 همیشه آنتی ویروس را بلافاصله پس از نصبِ ویندوز نصب نمائید تا Guard ویندوز شما باشد. اگر سیستم شما ویروسی شده باشد و آنگاه به فکر نصب آنتی ویروس بیفتید ، ممکن است آنتی ویروس بتواند ویروسها را از بین ببرد ، اما نمی تواند صدمات وارد شده به ویندوز را تعمیر کند.

-2 از تستکردن آنتی ویروسهاي متعدد بر روي ویندوز خود پرهیز کنید زیرا نصب و پاك نمودن متوالی ، سبب تخریب تدریجی Registry ویندوز شما خواهد شد.

-3 در طول پروسه نصب آنتی ویروس ، ارتباط اینترنت خود را قطع نمائید ؛ در غیر این صورت ممکن است Firewall برنامه به طور صحیح آرایش پیدا نکند. ارتباط اینترنت را هنگام به روز رسانی برقرار خواهید کرد.

-4 پیش از وارد کردن License به آنتی ویروس ، مطمئن شوید که تقویم ویندوز ، به روز است. در غیر این صورت ، آنتی ویروس در دریافت Update ها سردرگم گشته و به موتور آن ، آسیب وارد خواهد شد.

پیش از نصب آنتی ویروس ، ابتدا یک License از صفحه مربوط به این آنتی ویروس در com.IranSetup تهیه فرمائید ؛ زیرا در طول نصبِ برنامه بـه آن نیاز است. سپس بر روي فایل نصبِ آنتی ویروس کلیک کنید و مراحل را مانند تصاویر دنبال نمائید. به تیکهاي فعال و غیرفعال توجه فرمائید:

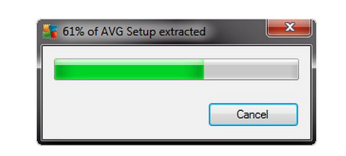

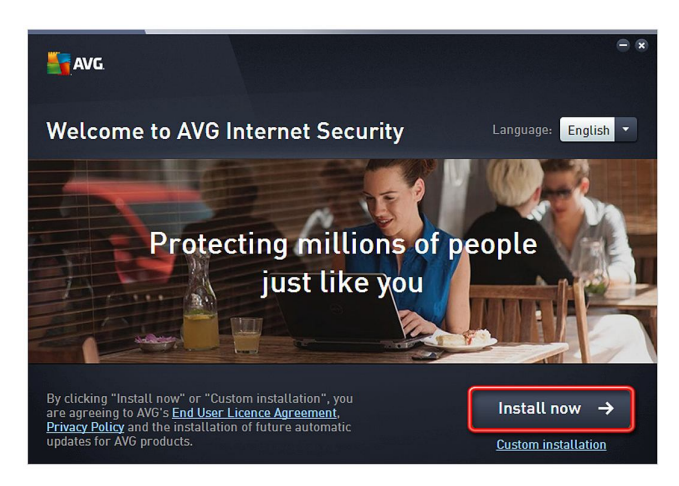

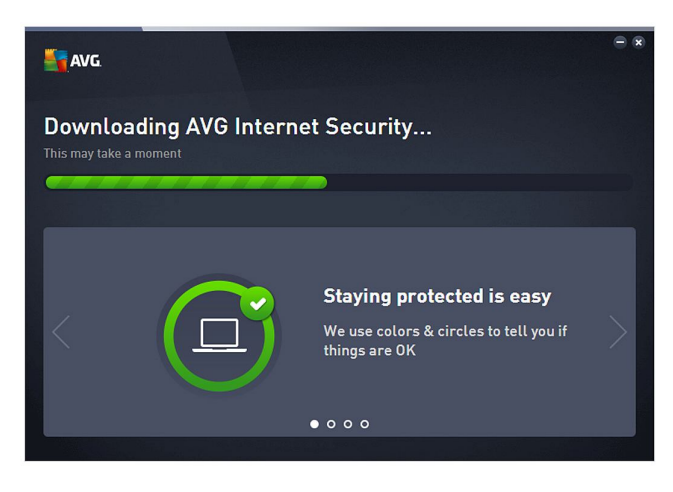

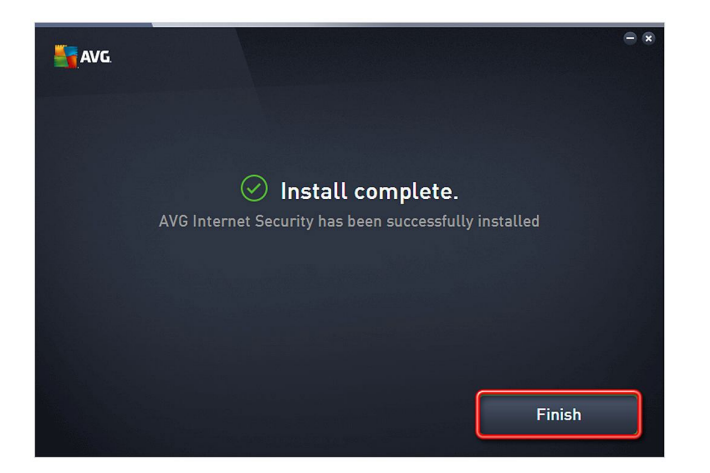

براي فعالسازي بر روي Options در بالاي صفحه اصلی آنتی ویروس کلیک کنید و سپس Activate را انتخاب نمائید:

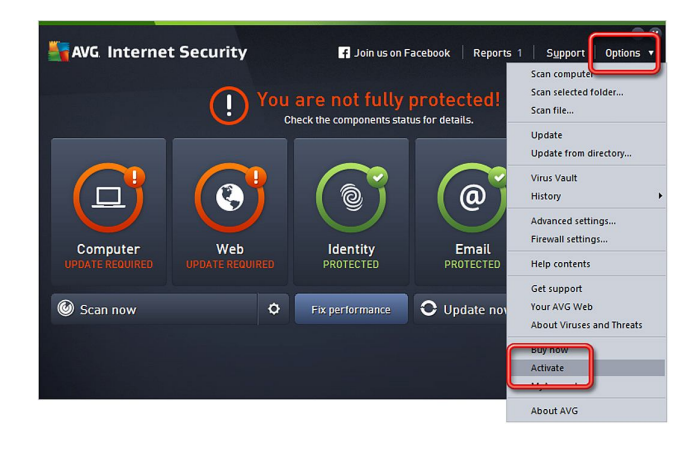

License را که تهیه نمودید در آنتی ویروس وارد کنید و دکمه Activate را کلیک کنید:

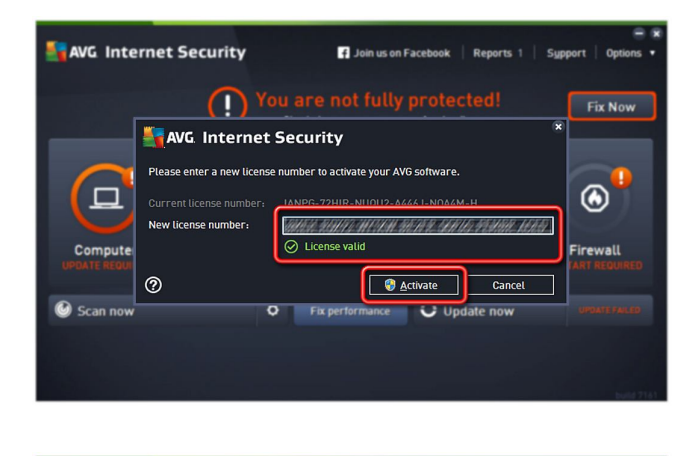

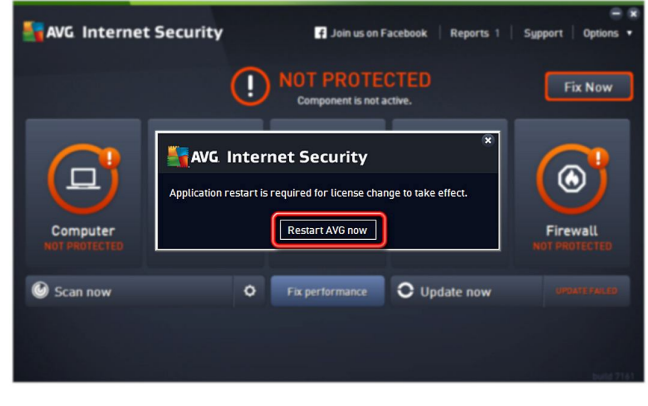

نصب و فعالسازي آنتی ویروس به پایان رسیده است. یکبار کامپیوتر را Restart کنید تا Firewall به درستی آرایش پیدا کند. پس از ورود به ویندوز ، ارتباط اینترنت را برقرار نمائید. اگر پس از اتصالِ اینترنت ، با پنجره زیر مواجه شدید ، طبق تصویر عمل کنید:

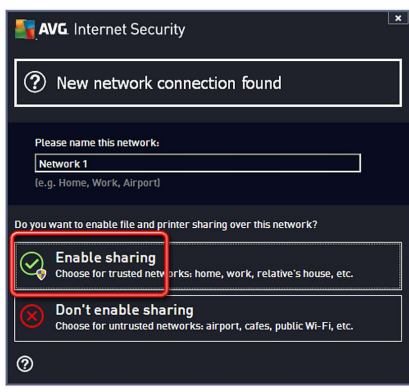

آنتی ویروس را باز کنید و بر روي now Update کلیک کنید تا به روز رسانی آغاز شود:

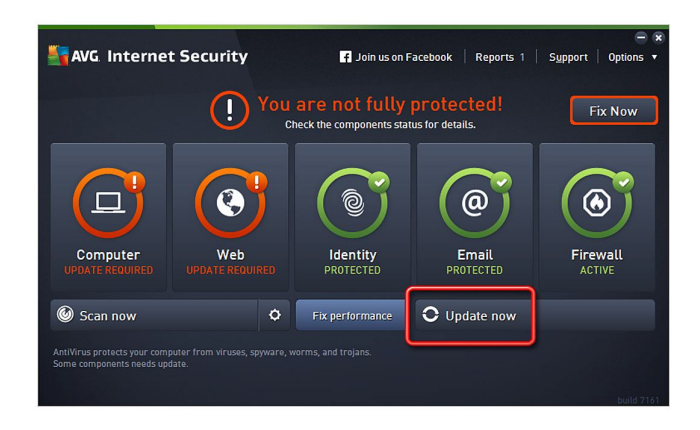

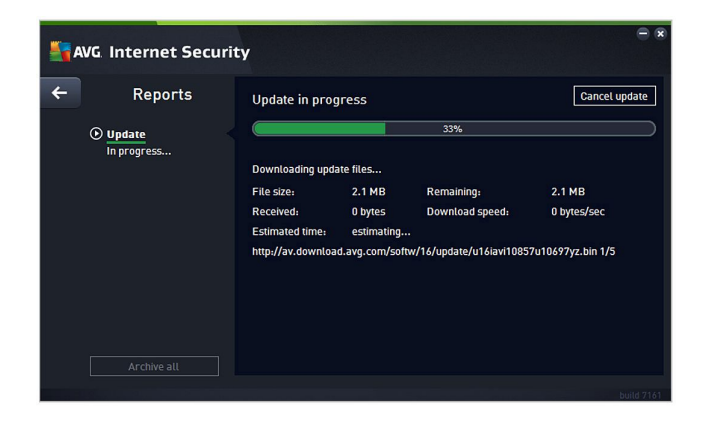

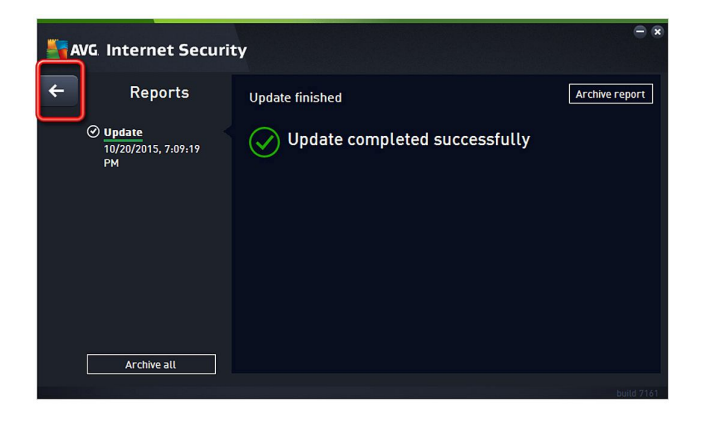

آنتی ویروس در وضعیت سبز قرار دارد و شما می توانید کامپیوتر خود را Scan نمائید:

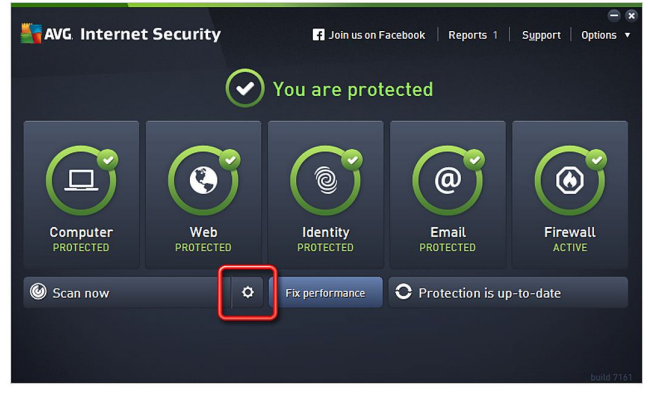

گزینههاي گوناگونی براي Scan پیش روي شماست. گزینهي Computer Whole Scan ، تمام قسمت هاي سیستم شما را به طور کامل Scan می کند:

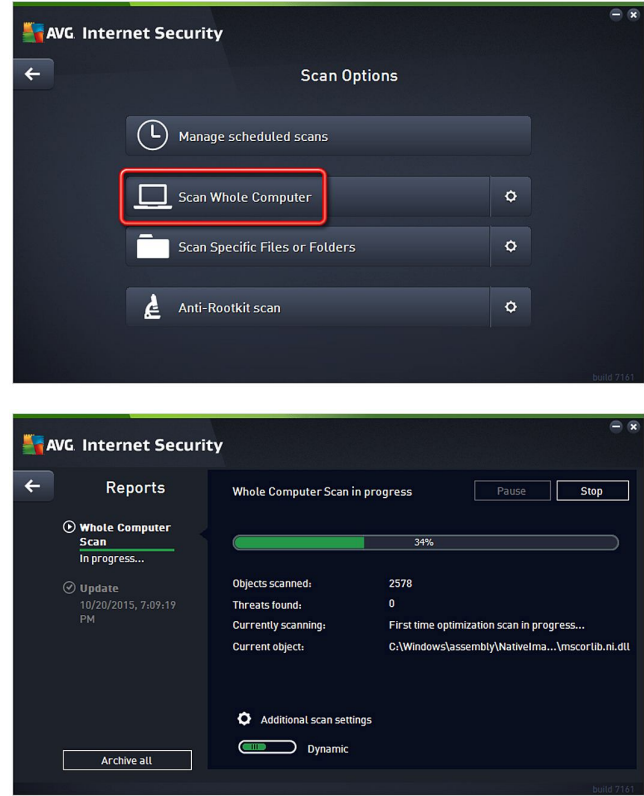

براي مشاهدهي جزئیات ویروسیابی و یا ویروسهاي احتمالی که ممکن است یافت و Delete شده باشند ، می توانید از گزینهي Details استفاده کنید:

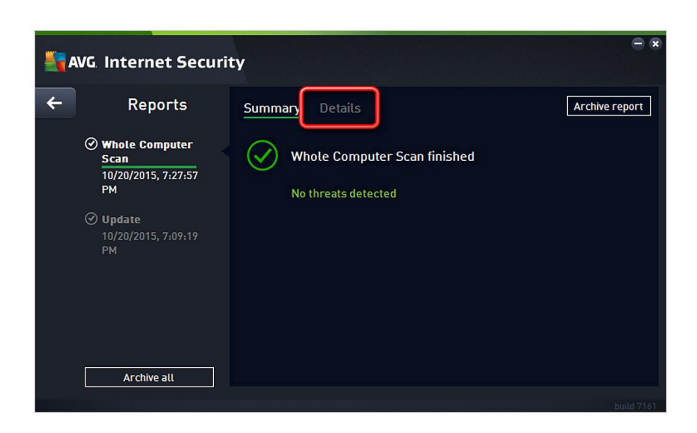

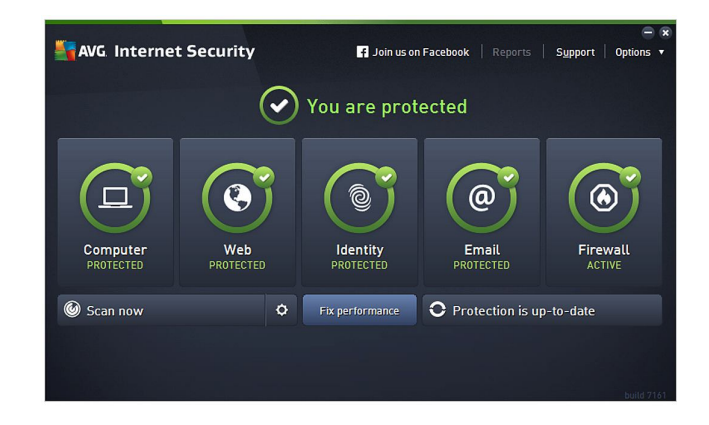

آنتی ویروس شما ، در حداکثر قدرت ، در حال انجام وظیفه می باشد.

این نسخه از آنتی ویروس AVG Internet Security بر روی انواع ویندوزهای 32-Bit و 64-Bit تست شده است. لطفاً پیش از نصب هر آنتی ویروسی ، از سالم بودن ویندوز خود مطمئن شوید.

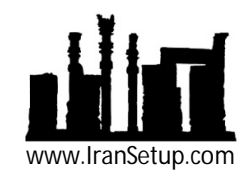